# **ỨNG DỤNG VIỄN THÁM TRONG GIÁM SÁT LỚP PHỦ/SỬ DỤNG ĐẤT ThS. Tô Thị Phượng**

*Khoa Quản lý đất đai, Trường Đại học Thành Đông*

# **TÓM TẮT**

*Sử dụng viễn thám để phân loại và đánh giá lớp phủ đã được sử dụng rộng rãi trong nhiều lĩnh vực, trong đó có ứng dụng công nghệ viễn thám để thành lập bản đồ hiện trạng sử dụng đất. Phương pháp thành lập bản đồ hiện trạng sử dụng đất sử dụng bản đồ chu kỳ trước chỉ được áp dụng khi không có bản đồ địa chính cơ sở và ảnh chụp từ máy bay hoặc vệ tinh. Bản đồ hiện trạng sử dụng đất được thành lập trên bản đồ nền theo quy định của Bộ Tài nguyên và Môi trường khi số lượng và diện tích các khoanh đất ngoài thực địa đã biến động không quá 25% so với bản đồ hiện trạng sử dụng đất của chu kỳ trước theo quy phạm thành lập bản đồ hiện trạng sử dụng đất. Với những ưu điểm so với các phương pháp khác, hiện nay phương pháp sử dụng dữ liệu ảnh viễn thám và ảnh hàng không được sử dụng phổ biến và hiệu quả nhất trong thành lập, hiện chỉnh bản đồ hiện trạng sử dụng đất các tỉ lệ.* 

*Từ khóa: ảnh viễn thám, ảnh hàng không, đánh giá lớp phủ.*

#### **ABSTRACT**

*The use of remote sensing to classify and assess the land cover has been widely used in many fields, including the application of remote sensing technology to map land use status. The method of making land use status maps using the previous cycle map is only applied when the baseline cadastral map and aerial or satellite photographs are not available. The map of land use status is established on the base map according to the regulations of the Ministry of Natural Resources and Environment when the number and area of land plots on the field fluctuates not more than 25% compared to the land use map in the previous cycle based on the land use status mapping code. With advantages compared to other methods, currently the method of using remote sensing image data and aerial imagery is being used most commonly and effectively in the establishment, adjusting the current land use status map of many scales.*

*Keywords: remote sensing photos, aviation photos, monitoring land cover.*

## **1. Đặt vấn đề**

Đất đai là một tài nguyên thiên nhiên vô cùng quý giá, là môi trường sống của còn người và cả sinh vật, là địa bàn phân bố dân cư, xây dựng các công trình kinh tế, văn hoá, an ninh quốc phòng. Đất đai là tư liệu sản xuất đặc biệt và chủ yếu không thể thiếu của các ngành sản xuất, nhất là ngành sản xuất nông nghiệp [3].

Để làm tốt công tác quản lý đất đai phục vụ phát triển bền vững thì việc giám sát lớp phủ/sử dụng đất là một nhiệm vụ quan trọng hàng đầu. Cùng với sự phát triển của công nghệ viễn thám (RS) kết hợp với hệ thống thông tin địa lý (GIS) đã thay thế phương pháp truyền thống thô sơ trong giám sát lớp phủ/sử dụng đất và cho thấy nhiều ưu điểm nổi trội.

Ảnh vệ tinh Landsat là một trong những nguồn tư liệu ảnh cung cấp thông tin bề mặt trái đất với tính chất bao phủ rộng, thông tin khách quan và lặp lại theo chu kỳ, mặt khác vệ tinh Landsat 8 sau khi được phóng thành công lên quỹ đạo đã cung cấp dữ liệu ảnh phong phú và hoàn toàn miễn phí. Vì vậy, tư liệu ảnh này được sử dụng rộng rãi trong nhiều lĩnh vực, trong đó có giám sát lớp phủ/sử dụng đất ở nhiều tỉnh và quy mô khác nhau.

#### **2. Dữ liệu và phương pháp**

#### **2.1. Dữ liệu**

#### *2.1.1. Ảnh vệ tinh*

Ảnh vệ tinh sử dụng để đánh giá giám sát lớp phủ/sử dụng đất phải đảm bảo giảm thiểu ảnh hưởng của các yếu tố như việc lựa chọn thời gian chụp (mùa, tháng...) vì nó ảnh hưởng trực tiếp đến thực vật – khí hậu, góc chiếu mặt trời và mây [1].

| Hàng/Cột | <b>Bộ cảm</b>         | Năm  | Ngày,<br>tháng | Độ phân giải<br>không gian | Kênh phố<br>sử dụng | Mục đích<br>sử dụng                                                                                            |
|----------|-----------------------|------|----------------|----------------------------|---------------------|----------------------------------------------------------------------------------------------------|
| 127/46   | <b>ETM</b>            | 2005 | 3/4            | $30 \times 30$             | 3,4                 | - Phân loai                                                                                                    |
| 127/46   | <b>OLI/TIRS</b>       | 2015 | 30/5           | $30 \times 30$             | 4,5                 | đối tượng<br>-Tính NDVI<br>Thành lập<br>$\overline{\phantom{a}}$<br>bản đồ lớp<br>đồ<br>phủ/bản<br>hiện trạng. |
| 127/46   | <b>VN</b><br>RedSat-1 | 2013 | 25/10          | $2.5 \times 2.5$           | 2,3                 |                                                                                                    |
| 127/46   | SPOT <sub>6</sub>     | 2014 | 12/11          | $1.5 \times 1.5$           | 2,3                 |                                                                                                    |

**Bảng 2.1. Thông tin ảnh**

Tất cả ảnh viễn thám đều được nắn chỉnh hình học theo hệ tọa độ VN 2000 (Level 3), múi 3<sup>0</sup> , kinh tuyến trục địa phương 106<sup>0</sup> và cắt theo ranh giới hành chính của khu vực nghiên cứu [3].

### *2.1.2. Phần mềm*

Phần mềm eCognition Deverlop, Envi 4.7, ArcGis 10.2.2.

#### **2.2. Phương pháp nghiên cứu**

#### *2.2.1. Phương pháp xử lý ảnh vệ tinh*

Phân loại ảnh bằng phương pháp hướng đến đối tượng (nhóm điểm ảnh) sử dụng phần mềm eCognition 9.1.

#### *Bước 1: Phân mảnh ảnh (segment)*

Đưa ảnh vào phần mềm và chạy lệnh multiresolution segmention nhằm tạo ranh giới các lô tạm thời để tính đặc trưng ảnh trên các lô. Đây là kỹ thuật gộp vùng (region merging) từ dưới lên và bắt đầu từ mức pixel. Từng bước các đối tượng ảnh nhỏ sẽ được gộp thành các đối tượng lớn hơn. Sự hợp nhất này dựa trên tiêu chuẩn đồng nhất cục bộ, các cặp đối tượng ảnh liền kề sẽ được gộp làm cho đối tượng bất đồng tăng lên ở mức nhỏ nhất trong giới hạn. Nếu vượt qua giới hạn thì quá trình hợp nhất sẽ ngừng lại. Kết quả của quá trình này là các phân mảnh ảnh đóng vai trò như các đối tượng ảnh và chúng được phân loại ở bước tiếp theo.

Phương pháp phân loại nhóm điểm ảnh là sự kế thừa và nâng cấp của phân loại từng điểm ảnh. Kế thừa vì vẫn sử dung cấp xám đô ảnh trong phân loại và nâng cấp thì thêm các chỉ tiêu quan hệ không gian để nhận biết trạng thái rừng và đất lâm nghiệp.

# *Bước 2: Biến đổi ảnh tạo ảnh chỉ số thực vật NDVI.*

Mục đích của bước này để làm nổi bật đối tượng được quan tâm đó là đối tượng thực vật phủ ngoài thực địa (đất rừng) tại địa phương. Dùng ảnh đã chạy segment ở bước 1 ta chia hai ảnh ở hai thời điểm thành hai lớp đối tượng lớn là có thực vật, không có thực vật và xác định giá trị NDVI của hai lớp đó.

Chỉ số khác biệt thực vật NDVI được sử dụng trong nghiên cứu nhằm phản ánh tình trạng phát triển của thực vật (chủ yếu là đất có rừng) tại thời điểm quan sát. Chỉ số thực vật phụ thuộc vào hàm lượng chlorophyl trong thực vật, cây có hàm lượng chlorophyl cao tương đương với chỉ số NDVI cao và ngược lại chỉ số NDVI sẽ có giá trị thấp trong vùng không có thực vật hoặc thực vật kém phát triển.

Theo Nguyễn Ngọc Thạch (2005), chỉ số thực vật NDVI được tính theo công thức sau:

$$
NDVI = \frac{P_{NIR} - P_{RED}}{P_{NIR} + P_{RED}}
$$

Trong đó: NIR và RED lần lượt là phổ phản xạ của kênh cận hồng ngoại và kênh đỏ.

Đối với ảnh Landsat ETM năm 2005 thì công thức này được viết thành:

 $+$  NDVI 05 = (Band 4 - band  $3$ /(Band 4 + band 3).

Đối với ảnh Landsat 8 năm 2015 thì công thức này được viết thành:

 $+$  'NDVI 15 = (Band 5 - band 4)/(Band  $5 +$  band 4).

Ở công thức trên NDVI nhận giá trị trong khoảng [-1,1] và có thể được giãn tuyến tính. *Bước 3: Tạo mẫu phân loại*

Sử dụng thuật toán phân loại (Standard nearest neighbours) để tạo ra mẫu phân loại. Các mẫu phân loại này sẽ được chọn ngẫu nhiên một số lô từ kết quả chạy phân vùng ở trên. Tiếp theo sử dụng phương pháp phân loại, kết quả điều tra thực địa.

### *Bước 4: Phân loại tự động*

Tiến hành chạy phân loại để tạo ra các trạng thái chi tiết (classification) dựa trên bộ mẫu đã xây dựng được ở bước 3.

# *2.2.2. Phương pháp đánh giá độ chính xác sau phân loại ảnh*

Tiến hành xây dựng những điểm kiểm chứng ngoài thực địa có tọa độ, tên trạng thái nhằm đánh giá mức độ tin cậy của kết quả giải đoán ảnh. So sánh trạng

thái ngoài thực địa và trên bản đồ có cùng vị trí. Tỷ lệ giữa số điểm đúng trạng thái và tổng số điểm kiểm chứng là mức độ tin cậy của kết quả giải đoán. Nếu độ tin cậy của kết quả giải đoán chưa đat yêu cầu đề ra, người sử dụng phải quay lại thực hiện lại bước chọn mẫu với những điều chỉnh rất nhỏ các ngưỡng của từng đặc trưng ảnh.

## **3. Kết quả nghiên cứu, thảo luận**

Căn cứ của phương pháp thành lập bản đồ hiện trạng sử dụng đất bao gồm: mục đích, yêu cầu thành lập bản đồ hiện trạng sử dụng đất, tỉ lệ bản đồ nền, đặc điểm của đơn vị hành chính, diện tích, kích thước của các khoảnh đất; mức độ đầy đủ, độ chính xác và tin cậy của các nguồn tài liệu hiện có; điều kiện thời gian, trang thiết bị kỹ thuật công nghệ và trình độ của lực lượng cán bộ kỹ thuật.

Hiện nay, bản đồ hiện trạng sử dụng đất được thành lập bằng một trong các phương pháp sau: phương pháp sử dụng bản đồ địa chính hoặc bản đồ địa chính cơ sở, phương pháp sử dụng ảnh chụp từ máy bay hoặc vệ tinh có độ phân giải cao và phương pháp hiện chỉnh bản đồ hiện trạng sử dụng đất chu kỳ trước.

Trong công tác quản lý và quy hoạch đất đai, tùy thuộc vào quy mô có thể sử dụng dữ liệu ảnh vệ tinh độ phân giải không gian trung bình và cao. Ảnh quang

học LANDSAT TM, ETM+, LANDSAT 8 có độ phân giải không gian 30m ở các kênh đa phổ (multispectral) và 15m ở kênh toàn sắc (panchromatic) có thể sử dụng để theo dõi và hiện chỉnh những biến động lớn trong quá trình sử dụng đất ở quy mô cấp tỉnh và vùng, thành lập bản đồ hiện trạng sử dụng đất ở tỉ lệ 1:100 000 và nhỏ hơn. Trong trường hợp sử dụng kênh toàn sắc có thể thành lập và hiện chỉnh bản đồ sử dụng đất tỉ lệ đến 1:50 000. Ảnh SPOT có độ phân giải không gian 20m (SPOT 4), 10m (SPOT 5) ở các kênh đa phổ và 10m (SPOT 4), 2.5m (SPOT 5) ở kênh toàn sắc có thể dùng trong nghiên cứu biến động sử dụng đất ở tỉ lện 1:50 000 hoặc nhỏ hơn [4]. Nhìn chung, ảnh vệ tinh SPOT có thể sử dụng hiệu quả trong quy hoạch đất đai ở cấp huyện và tỉnh. Để thành lập và hiện chỉnh bản đồ sử dụng đất ở tỉ lệ 1:25 000 hoặc các bản đồ quy hoạch ở mức độ chi tiết hơn có thể sử dụng ảnh vệ tinh độ phân giải trung bình và cao như ASTER (15m), QuickBird (2.4m ở các kênh đa phổ, 0.6m ở kênh toàn sắc), IKONOS (1m), WorldView…

Quy trình thành lập bản đồ hiện trạng sử dụng đất theo phương pháp sử dụng tư liệu ảnh vệ tinh và ảnh hàng không được thực hiện theo các bước sau [5]:

Bước 1: xây dựng thiết kế kỹ thuật – dự toán công trình (khảo sát sơ bộ, thu thập, đánh giá, phân loại tài liệu; xây dựng thiết kế kỹ thuật – dự toán công trình).

Bước 2: công tác chuẩn bị (tiếp nhân, nhân sao bản đồ nền; kiểm tra đánh giá chất lượng ảnh; lập kế hoạch chi tiết).

Bước 3: điều vẽ ảnh nội nghiệp (điều vẽ, khoanh định các yếu tố nội dụng hiện trạng sử dụng đất trên ảnh; kiểm tra kết quả điều vẽ, khoanh định các yếu tố nội dung hiện trạng sử dụng đất trên ảnh).

Bước 4: công tác ngoại nghiệp (điều tra, đối soát, bổ sung và chỉnh lý các yếu tố nội dung cơ sở địa lý trên bản đồ nền; điều tra, đối soát kết quả điều vẽ nội nghiệp các yếu tố nội dung hiện trạng sử dụng đất ở ngoài thực địa và chỉnh lý bổ sung các nội dung còn thiếu; kiểm tra, tu chỉnh kết quả điều vẽ ngoại nghiệp).

Bước 5: biên tập tổng hợp (chuyển kết quả điều vẽ các yếu tố nội dung hiện trạng sử dụng đất lên bản đồ nền; tổng quát hóa các yếu tố nội dung bản đồ; biên tập, trình bày bản đồ).

Bước 6: hoàn thiện và in bản đồ (kiểm tra kết quả thành lập bản đồ; hoàn thiện và in bản đồ, viết thuyết minh thành lập bản đồ).

Bước 7: kiểm tra, nghiệm thu (kiểm tra, nghiệm thu; đóng gói và giao nộp sản phẩm).

Để thành lập bản đồ hiện trạng sử dụng đất từ tư liệu viễn thám, một vấn đề rất quan trọng cần phân tích đặc trưng

phản xạ phổ của các đối tượng trên ảnh cũng như phân tích ảnh bằng mắt để lấy dữ liệu mẫu nhằm xây dựng khóa giải đoán ảnh. Việc phân tích ảnh bằng mắt là công việc kết hợp giữa đặc điểm của dữ liệu ảnh, tài liệu thực địa và kiến thức

chuyên gia. Khóa giải đoán ảnh sẽ được sử dụng để phân loại các đối tượng trên ảnh. Ví dụ về khóa giải đoán ảnh đối với một số loại hình sử dụng đất từ ảnh vệ tinh SPOT được minh họa trên hình dưới đây.

| Khóa giải đoán ảnh | Đối<br>tượng                    | Khóa giải đoán ảnh | Đối<br>tượng           |
|--------------------|---------------------------------|--------------------|------------------------|
|                    | Dân cư                          |                    | Đất<br>nông<br>nghiệp  |
|                    | Rừng<br>ngập<br>$\mathtt{m}$ ặn |                    | Đất<br>chưa sử<br>dụng |
|                    | Đất nuôi<br>trồng<br>thủy sản   |                    | Mặt<br>nước            |

**Hình 3.1. Ví dụ về khóa giải đoán ảnh trong thành lập** 

# **bản đồ hiện trạng sử dụng đất**

Ví du bản đồ hiện trạng sử dụng đất từ kết quả phân loại dữ liệu ảnh vệ tinh quang học LANDSAT khu vực cửa Cấm

(Hải Phòng) các năm 1989 và 2010 được thể hiện trên hình 2 (a, b) dưới đây.

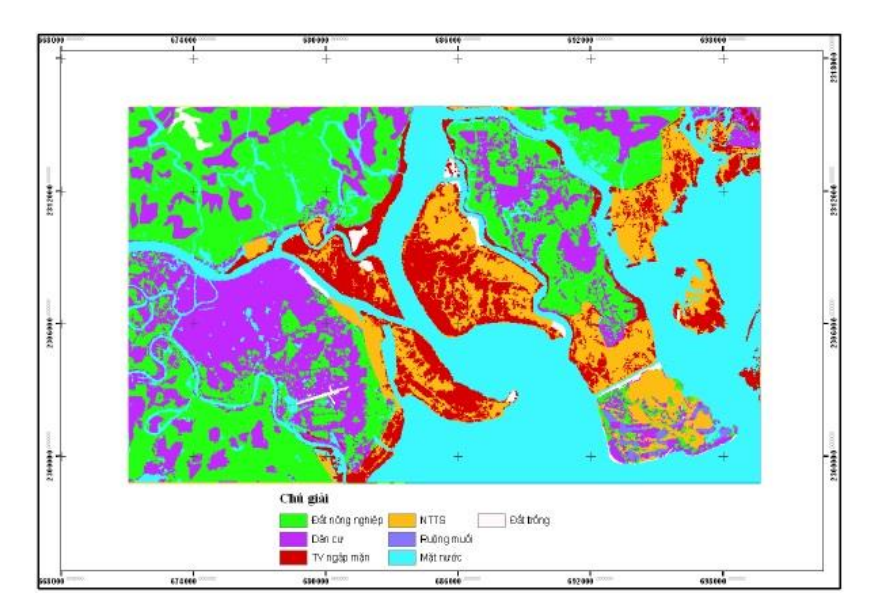

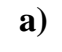

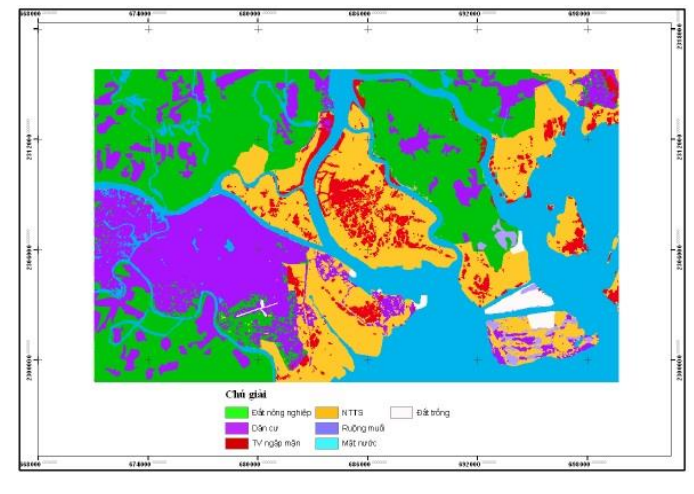

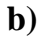

**Hình 3.2. Bản đồ sử dụng đất khu vực cửa Cấm (Hải Phòng) năm 1989 (a), 2010 (b)**

## **4. Kết luận**

Ảnh Landsat được sử dụng để xác định vùng cũng như diện tích biến động rừng trong hai giai đoạn là phù hợp. Tuy nhiên cần kết hợp thêm các dữ liệu khác để kiểm chứng thêm kết quả thực hiện.

Sự kết hợp NDVI và kỹ thuật sau phân loại là phương pháp phổ biến trong giám sát và phát hiện biến động diện tích rừng với quy trình thực hiện đơn giản, thu được kết quả nhanh chóng đã giúp ta dễ dàng đưa ra được bản đồ sử dụng đất hai năm khác nhau với độ chính xác của người làm bản đồ đạt 83%, giảm công sức và kinh phí hơn nhiều so với các phương pháp truyền thống trước đây.

Công nghệ viễn thám kết hợp với GIS đã minh chứng được tính hiệu quả trong việc quản lý nguồn tài nguyên tự nhiên. Kết quả thực nghiệm cũng chỉ rõ, việc kết hợp công nghệ viễn thám và GIS

rất hữu hiệu để xác định diện tích biến động, mức độ biến động và phần nào xu hướng biến động của từng đối tượng. Đây là việc làm hết sức quan trong trước bối cảnh biến động khí hậu toàn cầu.

## **TÀI LIỆU THAM KHẢO**

[1]. Nguyễn Thị Thúy Hạnh, Phạm Thị Thanh Thủy, Trần Ngọc Diễn (2014), "Sử dụng ảnh vệ tinh đa thời gian trong giám sát biến động lớp phủ: nghiên cứu trường hợp tỉnh Hòa Bình", *Kỷ yếu hội thảo ứng dụng GIS toàn quốc 2014,* tập 1, trang 379 – 388.

[2]. Nguyễn Thị Thu Hiền, Phạm Vọng Thành, Nguyễn Khắc Thời (2014), "Đánh giá biến động sử dụng đất/lớp phủ huyện Tiên Yên, tỉnh Quảng Ninh giai đoạn 2000-2010", *Tạp chí Khoa học và Phát triển, 12(1)*, trang 43-51.

[3]. Nguyễn Ngọc Thạch (2005), *Cơ sở viễn thám,* Nxb. Nông nghiệp, Hà Nội.

[4]. Guoqing Zhou, Shengyun Xiong (2012), "Comparison of object-oriented and Maximum Likelihood Classification of land use in Karst area". Geoscience and Remote Sensing Symposium (IGARSS), 2012 IEEE International.

[5]. J.A. Richards, Remote Sensing Digital Image Analysis, Springer, 2012.